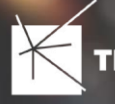

# **Informationen zu den Änderungen im Lizenzmodell des Moduls "BMVI-Export" (zur Ausgabe nach GIS-Nebenbestimmungen)**

Mit unserem neuen Release NET 11 homogenisieren wir unsere Lizenzierung für den BMVI-Export. Genauso wie die Strukturplanung in NET Design und die Überführung in die Feinplanung nach NET Engineering, wird auch die Ausgabe nach GIS-Nebenbestimmungen ab NET 11 auf Basis von Gebäudepunkten realisiert. Mit dem neuen Lizenzierungsmodell sind Sie in der Lage, die Punkte projektbezogen zu bestellen und abzurechnen.

#### Hinweis

Für unsere Kunden, die das Mietmodell nutzen, sind die Gebäudepunkte für den BMVI-Export im jeweils laufenden Vertragsjahr kostenfrei.

# Allgemeine Informationen zu Gebietslizenzen/ Gebäudepunktlizenzen

Sie bestellen ein Punktekontingent für den BMVI-Export über unser Bestellformular auf der Webseite. Beim ersten Export des Projektes wird die Lizenz auf der Basis der Gebäudepunkte erstellt. Diese Lizenz nutzen Sie für alle weiteren BMVI-Exporte des Projektes, auch der verschiedenen Phasen.

Die Gebäudepunktlizenzen/ Gebietslizenzen werden im Comsof Lizenzportal verwaltet. Mit Ihrer ersten Gebäudepunktbestellung werden wir die Einrichtung eines Accounts, sofern noch nicht vorhanden, für Sie veranlassen.

## Hinweis

Die Lizenz auf Basis von Gebäudepunkten/ Gebietslizenz wird beim ersten Export erstellt. Diese Lizenz nutzen Sie für alle weiteren BMVI-Exporte des Projektes, auch der verschiedenen Phasen und sowohl aus NET Design als auch aus NET Engineering.

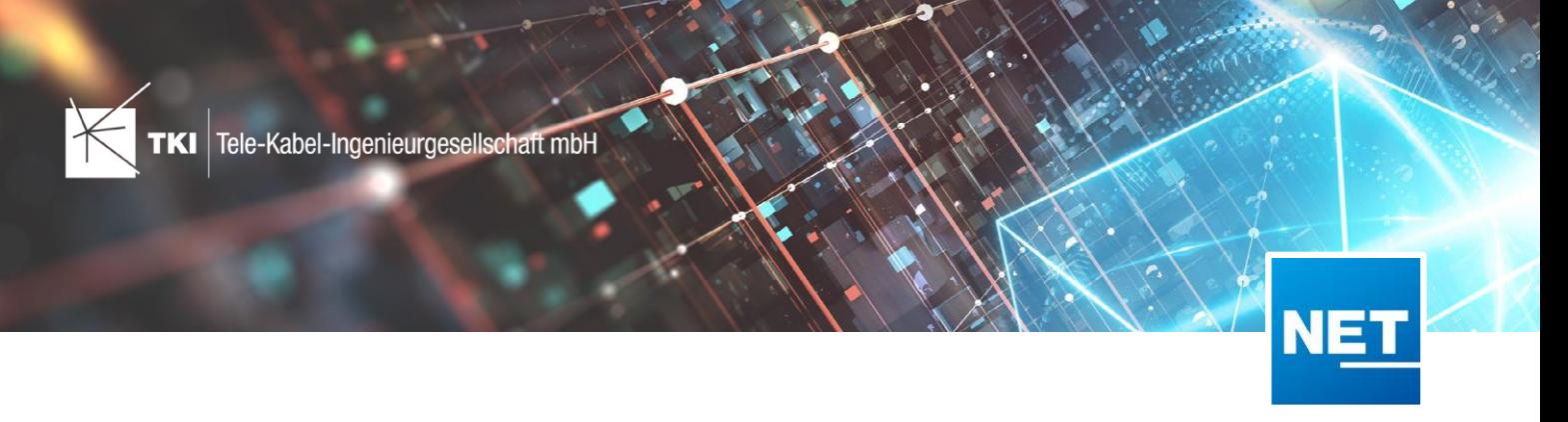

# Schritt für Schritt – Anleitung

## **1. Bestellung des benötigten Punktekontingents via Web-Formular**

Bevor Sie wie gewohnt den BMVI-Export durchführen können, müssen Sie über ein Webformular die Bestellung der Gebäudepunkte veranlassen. Dazu folgen Sie einfach diesem Link: https://www.tki-chemnitz.de/de/bestellung-gebaeudepunkte.html

Füllen Sie das Formular bitte mit allen notwendigen Informationen.

#### **Wichtig**

Bitte hinterlegen Sie im Notizfeld alle Anwender (namentlich, inkl. E-Mail-Adresse), die zukünftig Zugang zum Comsof Lizenzportal benötigen. Haben Sie bereits Zugänge zum Lizenzportal, dann nutzen Sie diese bitte wie gewohnt.

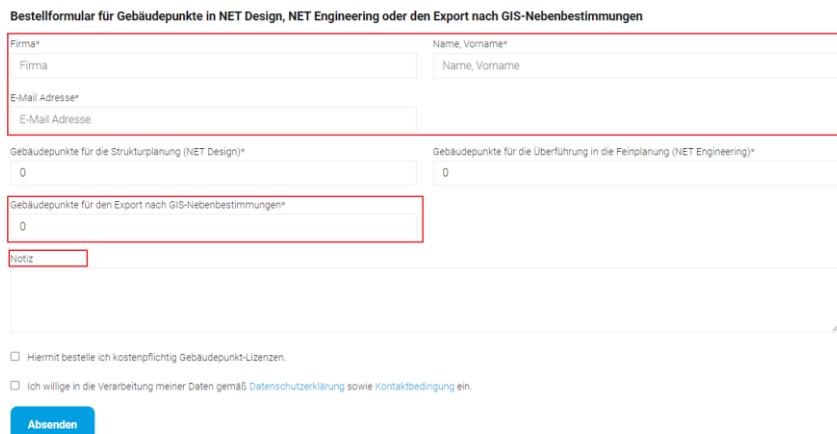

#### **Preisinformation**

Ab dem Release NET 11 werden die Gebäudepunkte für den BMVI- Export mit 0,20 Euro pro Stück berechnet.

Für unsere Kunden, die das Mietmodell nutzen, sind die Gebäudepunktbestellungen für den BMVI-Export im jeweils laufenden Vertragsjahr kostenfrei. Im darauffolgenden Vertragsjahr entfallen die jährlichen Lizenzkosten und die Gebäudepunkte werden mit 0,20 Euro pro Stück in Rechnung gestellt.

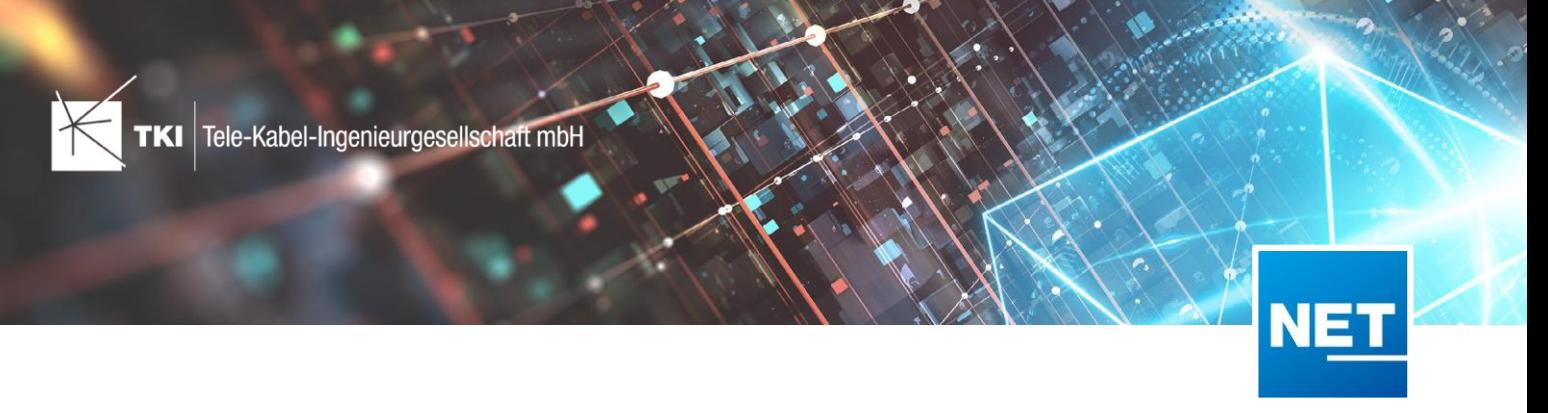

## **2. Verarbeitung Ihrer Gebäudepunktbestellung**

Nach Erhalt Ihrer Gebäudepunktbestellung werden wir die bestellten Gebäudepunkte im comsof Lizenzportal hinterlegen. Bitte beachten Sie, dass unter Umständen die Gutschrift der Gebäudepunkte 1-2 Werktage benötigt. Daher bitten wir Sie, die Bestellung vorausschauend zu tätigen.

Mit dem comsof Lizenzportal haben Sie immer die volle Kontrolle über alle Gebäudepunkt-Lizenzen. Sie erreichen das Portal über folgenden Link:

## <https://license.fiberplanit.com/login>

Nach dem Login erreichen Sie das Hauptmenü des Portals.

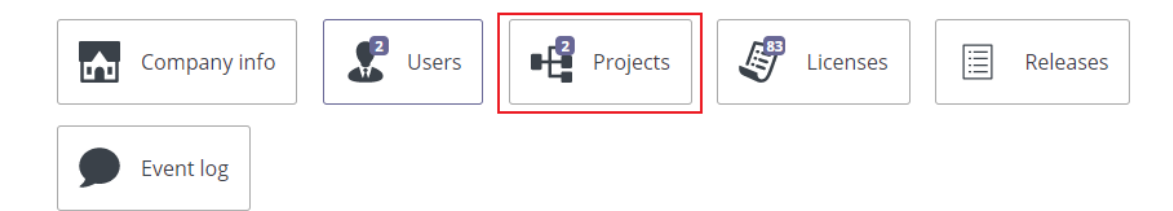

Unter "Projects" werden Ihre Punktekontingente aufgeführt. Ebenso haben Sie im Portal die Möglichkeit unter "Licenses", alle bereits erzeugten Gebäudepunktlizenzen/Gebietslizenzen zu verwalten.

#### **Hinweis**

Sollten Sie noch keinen Zugang zu diesem Portal haben, werden wir die Einrichtung eines Accounts für Sie veranlassen. Wichtig ist, dass Sie uns bei Ihrer ersten Gebäudepunktbestellung im Notizfeld des Webformulars alle Anwender benennen, die Zugang zu den erzeugten Gebäudepunktlizenzen/Gebietslizenzen benötigen.

#### **3. BMVI Export durchführen und Gebietslizenz einmalig erzeugen**

Unabhängig davon, ob Sie den BMVI Export in NET Design oder NET Engineering durchführen, müssen ab dem Release NET 11 Gebäudepunktlizenzen, auch Gebietslizenzen genannt, erstellt werden. Dazu haben Sie vorab ein Punktekontingent bestellt.

Starten Sie wie gewohnt den BMVI-Export.

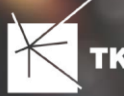

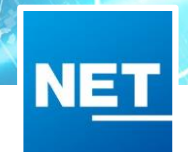

Für den BMVI Export ist eine gültige Gebietslizenz erforderlich. Findet der Export diese nicht, öffnet sich ein Dialog "Gebietslizenzen". Lesen Sie im Dokument "Gebietslizenzen erstellen" weiter, um zu erfahren, wie Sie mit Ihrem Gebäudepunktkontingent arbeiten.